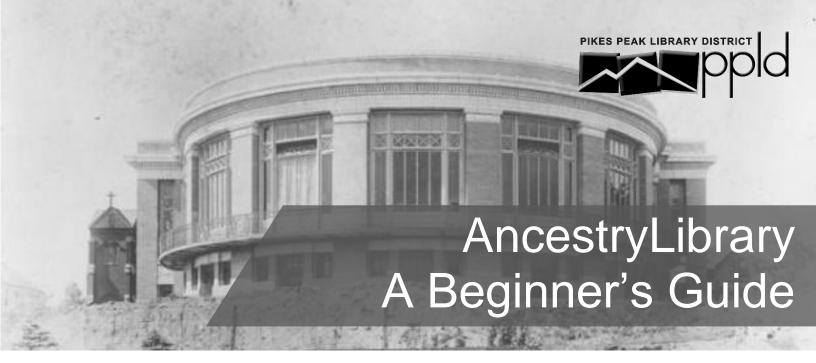

AncestryLibrary is a great place to get started with your genealogical research. You'll find birth, marriage, and death records, census records, city directories, military records, travel and immigration records, and more!

### **Step 1: Begin Searching**

Visit <u>PPLD's website</u><sup>1</sup> to access AncestryLibrary. Click on *Begin Searching* and enter information you know, such as your ancestor's name, where they may have lived, and birth or death year. Click on *Show more options* to narrow the search with life events, family members, gender, nationality, and keywords.

- Not positive about a date or location? A guess can still help Ancestry narrow the search.
- Looking for a specific record? Select a Historical Record to perform a more targeted search that excludes other record types.
- Too many results? Check Match all terms exactly to only include exact matches.
- Too few results? Use Exact... under a search field to include similar sounding names, a wider date range, or adjacent geographic areas.

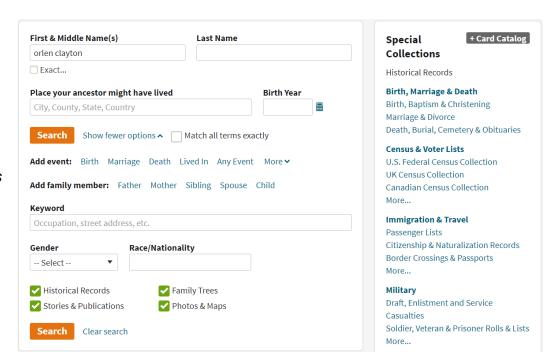

Tip: Different types of records have varying combinations of information. Try searching with more or less information to target records that may have been excluded from your initial search.

### **Step 2: View Search Results**

Depending on the details you included in your search, you may have thousands of results.

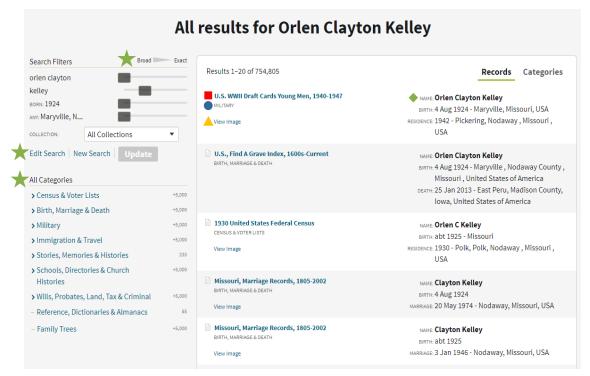

Record title
Click here to view
more details

Record type Military, census & voter lists, etc.

View image
Indicates a scanned image of the record is available (click on this link to view the record image)

# Indexed information

A preview of indexed information from the original record

## **Step 3: Filter Search Results**

Narrow or broaden your search to generate different results:

- ★ Click on Edit Search to add or remove information
- Adjust the Broad/Exact sliders next to the search terms
- Narrow your search to a specific record category

Tip: Names were often misspelled by record keepers and transcribers. Use wildcards to replace letters in a search (? to replace a single letter; \* to replace zero or more letters). E.g. Sm?th\* will match Smith, Smyth, Smythe, Smithers and Smithson, etc. Wildcard searches must include at least three non-wildcard letters.

### Is there an Ancestry app?

Yes. You can create a free Ancestry.com account and family tree. To view database records in the app or save them to your tree, however, you must have a personal paid subscription to Ancestry.com. PPLD's AncestryLibrary database has much of the same content as Ancestry.com, but library users cannot view this content on the app.

<u>FamilySearch's</u><sup>2</sup> Family Tree is a free option that allows saving and viewing records.

### **Other Tips**

### Download or print record images

When viewing an image, click on the Tools button on the left side of the screen for options to print, download, or email (share remail) the image so you can verify information later!

#### Learn where the record came from

The record detail page will list the collection the record is from, including coverage inclusions and exclusions. No record image? Contact the holding repository to request a copy of the original.

### Use the card catalog (in the Search drop-down menu at the top of the page)

Search Ancestry's card catalog to find local histories, surname histories, and other resources.

#### **Expand your research**

Ancestry's <u>support website</u><sup>3</sup> has useful articles on more intermediate and advanced research (e.g. when to use maiden names). Explore the <u>Learning Center</u><sup>4</sup> for additional research guides.